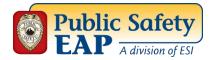

## Accessing Coronavirus (COVID-19) Resources

- 1. Go to www.theEAP.com/Public-Safety-EAP
- 2. Click on the Employee & Family Login button

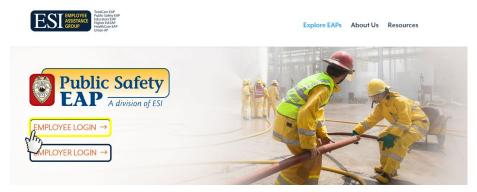

- **3.** If you have already created a User Name and Password, simply enter that info in the appropriate boxes. If you have not registered, complete steps **a-d**.
  - A) Click on **REGISTER HERE.**
  - B) Enter your Employer's name and click Continue.
  - C) Your Employer's name will appear; select the button and click Continue.
  - D) Fill out the Registration Form to create your own User Name and Password, then click Continue. You only need to register once.

| En Español<br>Member login:                                                                                                    |
|----------------------------------------------------------------------------------------------------|
| To use the Member site, you must CREATE your own personalized Username and Password.                                                         |
| To create your own personalized account REGISTER HERE                                                                                        |
| If you need assistance or experience any problems, email us at webmaster@theeap.com or call 800-535-4841, Monday - Friday, 8am - 5pm Eastern |
| Username:                                                                                                    |
| Password:                                                                                                    |
| Forgot your USERNAME?, click here.<br>Forgot your PASSWORD?, click here.                                                                     |
| Sign In                                                                                                    |
|                                                                                                    |

**4.** At the top of the page you will see two red banners that link to all of our resources regarding the Coronavirus (COVID-19). Click on the **"Coronavirus COVID-19 Outbreak"** link.

|                                                               | Personal Assistant                                                         |
|---------------------------------------------------------------|----------------------------------------------------------------------------|
| NEWS ALERT                                                    | Coronavirus COVID-19 Outbreak                                              |
| SPECIAL WEBINAR                                               | COVID-19 Facts You Need to Know, a special webinar with Dr. Ellen Contente |
| Featured this month: PERSONAL<br>and PROFESSIONAL<br>COACHING | COACHING ONLINE COLLEGE DISCOUNT BENEFIT                                   |